# **Illustrator CS3** *Useful Keyboard Shortcuts–Windows*

## www.nobledesktop.com

#### **Tools**

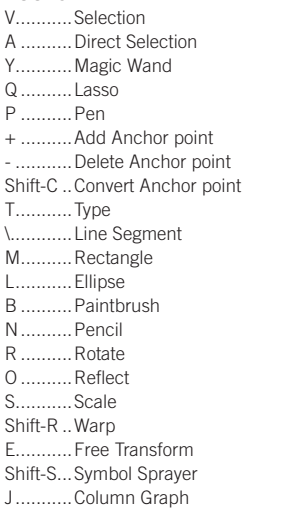

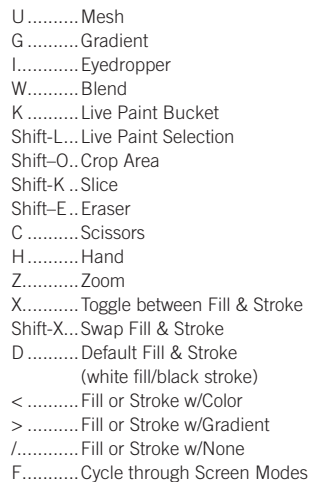

Double-click tools to bring up options.

Press CAPS LOCK to change tool pointer to cross hair. Hold down Shift to constrain movement to 45°, 90°, 135°, or 180°.

#### **Selecting and Moving**

To access Selection or Direction Selection tool (whichever was used last)

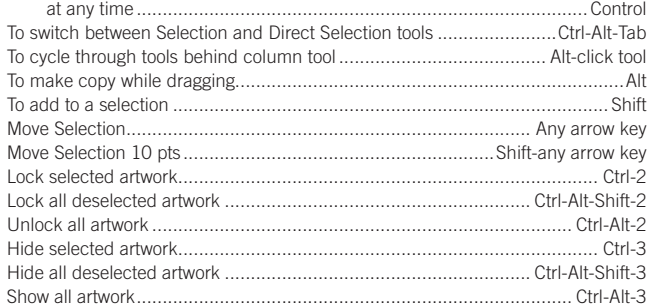

#### **Path Editing**

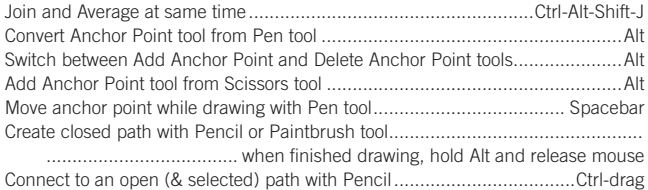

#### **Painting and Transforming**

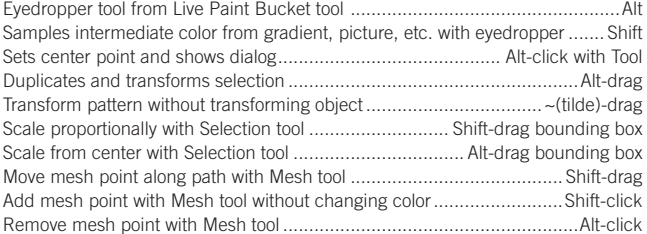

#### **Shapes (while drawing)**

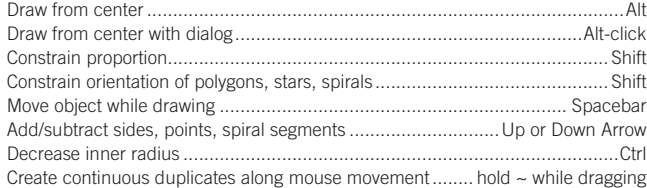

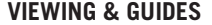

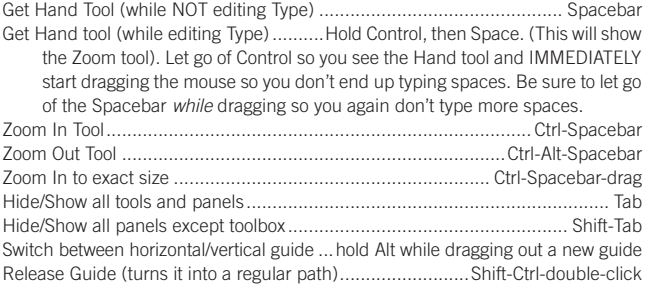

#### **Type**

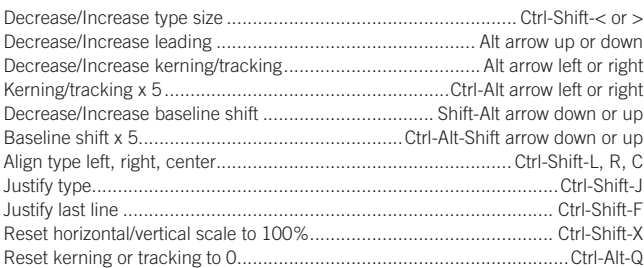

### **Panel Shortcuts/Function Keys**

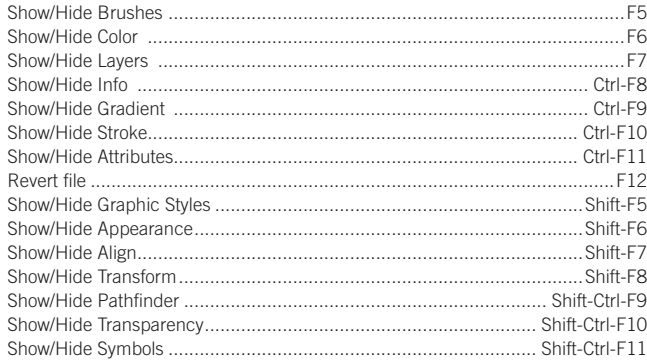

#### **Layers Panel Shortcuts**

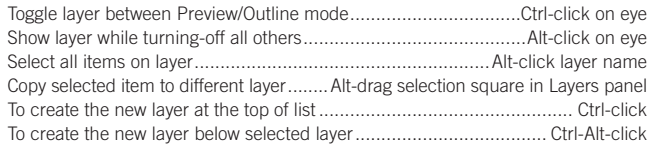

#### **Color Panel Shortcuts**

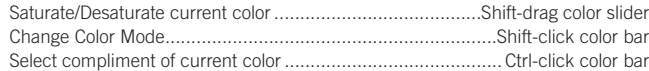

### **Swatches Panel Shortcuts**

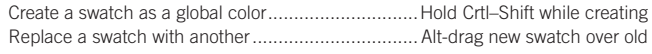

#### **Misc.**

(In any panel) Apply a value, but keep value highlighted in panel...... Shift-Return Create New Symbol.........................................................................................F8

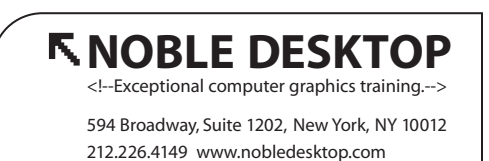